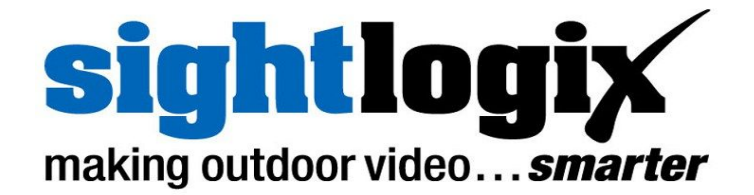

# **RELEASE NOTES**

# **SightLogix**™ **Software Release 10.8**

Release 10 of SightLogix Security System Software introduced the 3rd Generation of SightLogix hardware devices, with four times the processing power, one third the size and consuming less than half the power of the prior generation.

The following table shows the differences between  $3<sup>rd</sup>$  and  $2<sup>nd</sup>$  Generation SightSensor platforms.

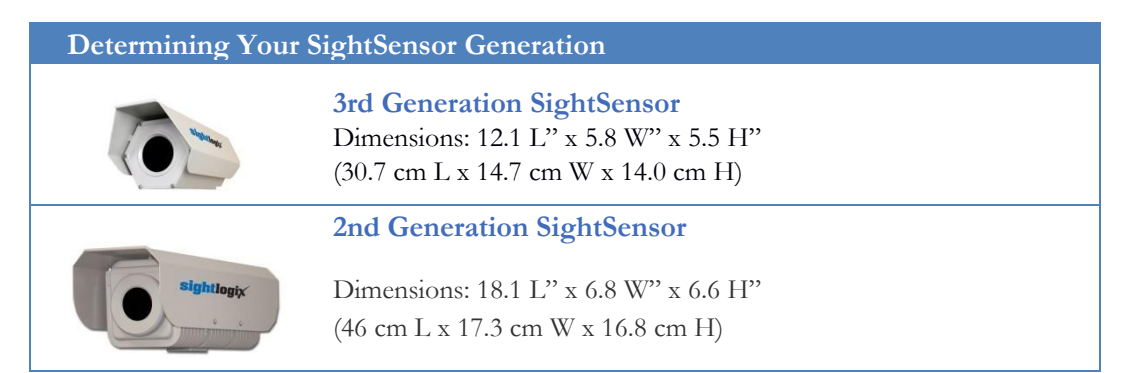

New firmware releases are included for both 3rd Generation hardware and previous  $(2<sup>nd</sup>)$  generation devices. 3rd Generation firmware is identified as version 10.8; previous generation firmware is 5.6. Unless specifically noted, new features mentioned in the later section are available only for  $3<sup>rd</sup>$ Generation devices.

3rd Generation SightSensors provide two important features which make installation easier.

- **>** After failed attempts to find an Ethernet IP address using DHCP for 30 seconds, SightSensors now adopt the static IP Address 192.168.0.99 and Gateway 192.168.0.1.
- **>** SightSensors can also be reset back to the factory default settings using a simple procedure.

**September 8, 2016 PN: 8-5000018-001 1 of 7**

# **SightLogix**™ **Enterprise Security System**

This software release of the Enterprise Security System upgrades the Coordination System (CS) to version 10.8.91 and the camera firmware to version 10.8.76 for 3<sup>rd</sup> Generation and 5.6.6964 for previous generations. Updated documentation is also provided.

The SightMonitor client and Coordination System server is qualified for Windows® 7 Professional (32 and 64-bit), Windows® XP Professional, Windows® Server 2003 (32 and 64-bit) and Windows® Server 2008 (32 and 64-bit).

# **> Current Video Management System supported**

SightLogix Enterprise System has been qualified with the following systems:

- o 360 Surveillance
- o AMAG 6.2
- o American Dynamic Intellex IP
- o Avigilon
- o Bosch DiBos
- o Bosch BVMS 4.5.1
- o Cisco
- o Dedicated Micro
- o DVTEL 5.3
- o DVTEL 6.0
- o Exacq 7.2.1.85489
- o Genetec 4.7
- o Geutebrück
- o Honeywell DVM
- o Honeywell Enterprise
- o Honeywell NVR 2.0 Build 22
- o IndigoVision Control Center 12
- o Intergraph
- o Lenel OnGuard 2010, 2012 NVR 7.0

**September 8, 2016 2 of 7**

- o Luxriot
- o March Network Command 1.5 & 1.6
- o March Network VideoSphere 5.6.1.0561
- o Milestone Enterprise
- o Milestone Corporate
- o NICE 10
- o Nice 11 Release 10
- o ONSSI Netguard , EVDMS 6.0 Occularis 3.0
- o Panasonic
- o Pelco Endura
- o Proximex
- o Sony RealShot Manager
- o SWI System with Intelligence Inc.
- o SureView IMMX CS CC
- o Verint Nextiva
- o Viconnet
- o VideoNext
- o Intellex IP
- o SureView IMMX

# **New features**

This release adds the following new functionality in the SightLogix Enterprise System. These features apply only to 3rd Generation devices, unless explicitly noted otherwise.

# **> Reset to default settings supported in camera web page**

Both SightSensors and SightTrackers now provide a convenient option to clear all settings back to their default state via the camera Network configuration web page.

# **> Improvements to Falling Object vision mode**

SightSensor vision mode "Falling Object" has been improved to make it reliable when detecting loitering objects in busy scenes. This feature is available in both 2nd and 3rd generation products.

#### **> Problem upgrading from 2nd to 3rd generation products**

This release of 10.8 firmware includes a fix for the case where replacing a 2nd Generation product with a 3rd Generation product caused the device to reboot. The issue was triggered when the Coordination System database entry for a camera was created with a 2nd generation product and the device Network hostname was blank.

#### **> Video Stabilization for SightSensor XA**

SightSensor XA now supports video stabilization. This feature is based on the camera's motion rather than relying on features in the video. Allows use of stabilization with moving background images such as water, trains and grass etc.

#### **> Fix ONVIF Event Subscription**

Removed potential for Alarm events to be dropped during subscription renewal.

# **> New Alarm Zone Rule – Disarm Zone**

When configuring a SightSensor Policy, an additional option is available in the Rules called a Disarm Zone. This option allows for a condition to be detected which will disarm current Zone or all Zones. This is useful in a situation that is causing unwanted alarms, e.g. Camera is interested in detecting people, however, when a train passes, it obscures the view of the Alarm zone where people need to be detected. The train may have triggered alarms; however, when this new option is set, and the train first enters the camera field of view, the train will disarm the zone **before** the unwanted alarms are generated.

#### **> Addition of Calibrated devices**

In this release of the Enterprise System, adding a calibrated camera to a SightMonitor site will show a blinking camera icon if the GPS position of the camera cannot be shown on the site map. This applies to both 2<sup>nd</sup> and 3<sup>rd</sup> Generation devices.

#### **> Firmware replaces camera boot code if necessary**

SightSensor inspects the version of the boot code and replaces it if necessary. This upgrade addresses a rare situation where the firmware would fail to boot correctly.

#### **> Quicker boot times if primary firmware fails to load**

SightSensor boot problems will result in alternative firmware being loaded after a shorter delay (3 minutes) after power-on.

#### **> Improved IP Dome tracking**

SightTracker improved detection of User Mode with IP Dome prevents falsely disabling auto-tracking. Firmware 10.8.47 enables tuning of auto zoom through use of PTZ Zoom parameters in SightMonitor with AXIS Q6045-E and Infinova V1492MR-T2 domes.

#### **> SightTracker support for Samsung IP dome**

Currently three Onvif IP domes have been qualified for use with this release:

- o AXIS Q6045-E Network Camera running firmware version: 5.70.1
- o Samsung SNP 6320RH S/W: 1.01\_150915, ISP: 1.01\_150213, Tracking : 1.17\_150213

**September 8, 2016 4 of 7** 

o Infinova V1492MR-T2 firmware V1.16.0.201502101433

#### **> Firmware no longer accepts SSL3**

This release is safe against exploits of the Poodle (CVE-2014-3566) vulnerability. This applies to both 2nd and 3rd Generation devices.

# **> Firmware is protected from ClickJacking Vulnerability**

This release only serves un-authenticated web pages which have HTTP header with X-Frame-Options value DENY. This offers protection from clickjacking with recent versions of major browsers. This applies to both 2nd and 3rd Generation devices.

# **> Firmware includes fix for Onvif discovery**

This release fixes a bug which causes SightLogix devices to fail to respond to the discovery request under rare network conditions.

# **> RTSP Multicast mode video traverses multiple hops**

SightLogix devices now send video packets with TTL (Time To Live) set to 128. Previous versions used 1.

# **> Gen2 Video Analytics were enhanced**

This improves detection when a scene has a large number of fast moving objects.

- **> Gen2 Video Analytics allows combination of loiter and enter tripwire rules** to prevent detection of objects that go into and out of a tripwire zone quickly. Gen3 Video analytics will never alarm when non-zero loiter and tripwire rule properties are combined.
- **> The server (Coordination System) will now automatically upgrade an old database** (e.g. backup files) when it is started. Also, database integrity checks are performed which will trigger Severe System Events if problems are patched, and associated Device nodes in the camera tree will blink and be forced to "disconnected" state.
- **> After reviewing, saving or deleting a patched device, the Device node can be set back** to "connected" state or re-added. Carefully review the System Event to determine best action.
- **> For convenience, the right-click menu for a site now includes "disconnect" and "connect"** operations for all devices in the site.
- **> A SightMonitor problem was fixed which caused unpredictable behavior** when devices were offline.
- **> A SightMonitor problem was fixed which caused the Firmware upgrade** window to not open.
- **> Camera could receive incomplete zones** A problem which resulted in a possibility for incomplete set of Policies being delivered to the SightSensor has been fixed. The problem was caused by a cache write back problem in the database.

**September 8, 2016 5 of 7**

# **> Camera could receive bad zones**

A problem which resulted in the possibility that a save from the Policy Zone editor could deliver a new set of zones to the camera which included both the pre-edit and post-edit Zone areas has been fixed.

# **> Add Camera could occasionally fail**

A problem which resulted in the possibility of adding a camera to the Camera Tree which never indicates that it is connected has been fixed. The camera icon remained Blue and Yellow. The problem was caused by a cache write back problem in the database.

**September 8, 2016 6 of 7**

# **Upgrading to the new SightLogix Enterprise system**

If you have an existing SightLogix system, do the following to install the new software—both the server (Coordination System) and client (SightMonitor)—over an existing installation:

- ➢Check what version of SightMonitor is currently installed (use the Help/About menu). If you have a version 5.2 or newer and 64-bit Windows machine continue with the upgrade. If you have a pre-5.2 version or are using a 32-bit Windows machine contact SightLogix support to clarify additional steps required to migrate your system.
- ➢Back up current settings. This step is optional but recommended (current alarm policy and other information is not overwritten during an upgrade). See Chapter 5 of the System Manual for details.
- ➢Run the install program as described in Chapter 2 of the system manual.
- ➢Start up the SightMonitor and log in using your previous passwords.
- ➢Upload the new firmware to the devices as described in Chapter 5 of the system manual.

# **Known issues in SightLogix Enterprise system**

When using this release, please note the following:

- ➢ If the Firmware Upgrade window reports that the selected firmware is not validated, please use the "Refresh List" button and reselect. When many firmware files are present, the Firmware Upgrade window may falsely report "File did not have valid post-header octets" and other errors.
- ➢Currently this release of SightLogix Coordination System requires that the user select the correct firmware image for the target hardware device. Users with 3rd Generation hardware should select firmware version 10; users with previous generation hardware should select 5.
- ➢When adding a previously Configured camera which has been assigned custom username / password, the user must add these credentials to the Configuration template before an Add Camera operation will succeed.
- ➢In the Policy editor, zones should be edited/added one at a time. Click Save before proceeding to the next zone. Likewise under Rule Editor". When editing is complete, Zones can be verified using the Zone overlay in the Camera Configuration. View the Zones in the camera's video.
- ➢In the Calibration window of SightMonitor, when entering calibration point information, cancelling from a save, after a warning about out of range values, the bad value should be reverted to the currently saved value, however, the fields retain the bad value. User should close and re-open the Calibration window to refresh values.
- ➢In the Calibration window of SightMonitor, when using the "Show Calibration" option, selecting Calibration Point 1 shows the position on the site map, however, after selecting point 2 and re-selecting point 1, the "X" does not appear on the site map. Uncheck "Show Calibration" and reselect it to again show the "X" on the site map for point 1.

**September 8, 2016 7 of 7**